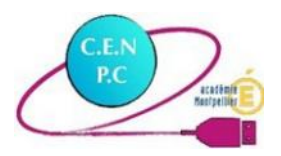

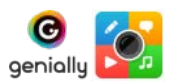

# **Escape Game – L'anneau de lumière**

Document d'accompagnement

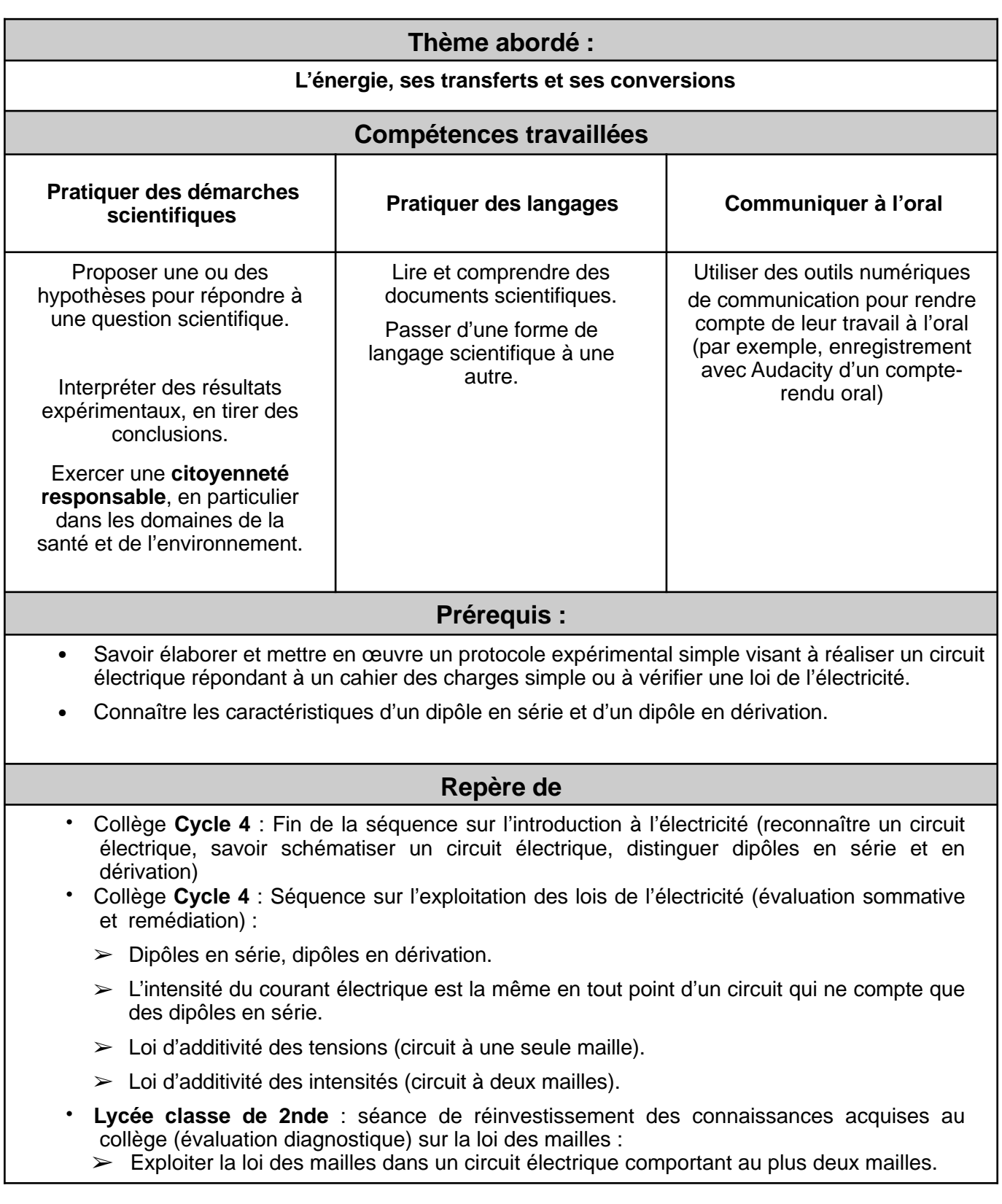

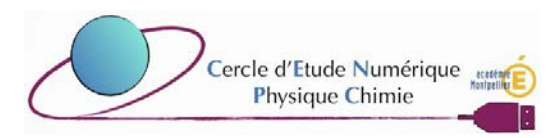

#### *Dans le cadre du Cercle d'Étude Numérique de l'Académie de Montpellier, une démarche d'investigation immersive dans une salle en 360° sur le principe d'un escape game vous est proposée.*

# **Outils utilisés :**

*L'activité se base sur les outils et ressources des plateformes suivantes :*

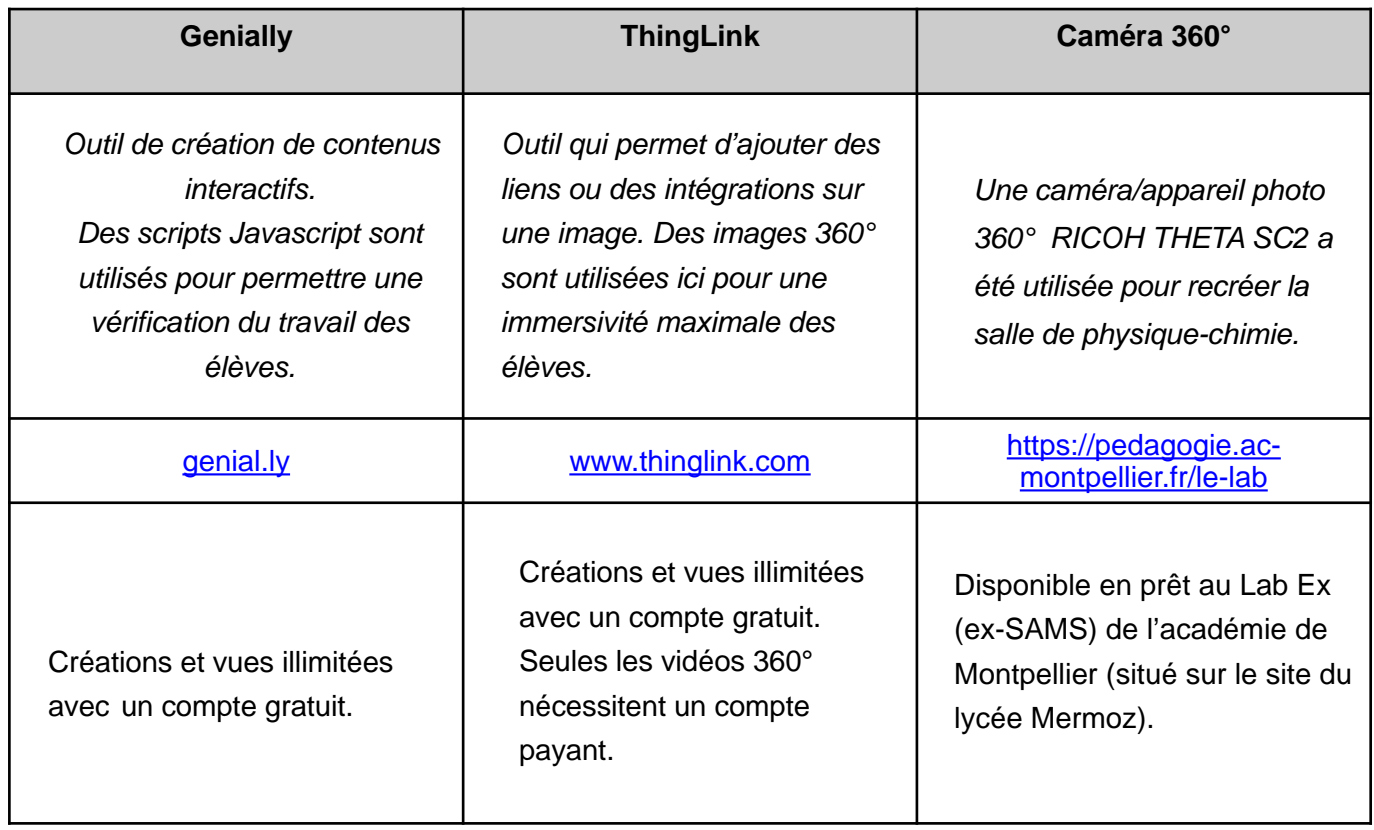

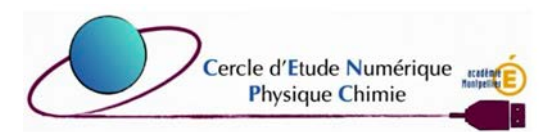

# **Mise en œuvre de l'activité :**

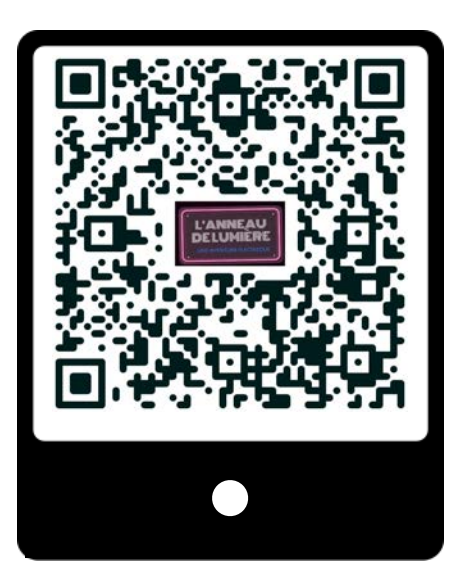

L'escape game est accessible via un simple navigateur Web : [bit.ly/3Pwk1OB](http://bit.ly/3Pwk1OB)

ou en scannant le QR-code ci-contre via la webcam d'une tablette.

Il est conseillé de faire cet escape game sur ordinateur ou sur tablette. *Il est également possible de le faire sur smartphone, mais même en plein écran, certains items risquent d'être trop petits et certaines activités peu pratiques à réaliser.*

**Durée estimative :** 30 minutes l'escape game et éventuellement 20 minutes pour rendre compte à l'oral, de son travail et des connaissances mises à profit (à l'aide d'un outil numérique par exemple).

Un livret est fourni afin que l'élève puisse prendre des notes au fur et à mesure de sa progression et pour rendre compte à l'oral.

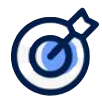

**Finalité de l'activité : L'élève doit réparer un anneau de lumière défectueux pour trouver la combinaison qui dé-verrouillera la porte de la classe.**

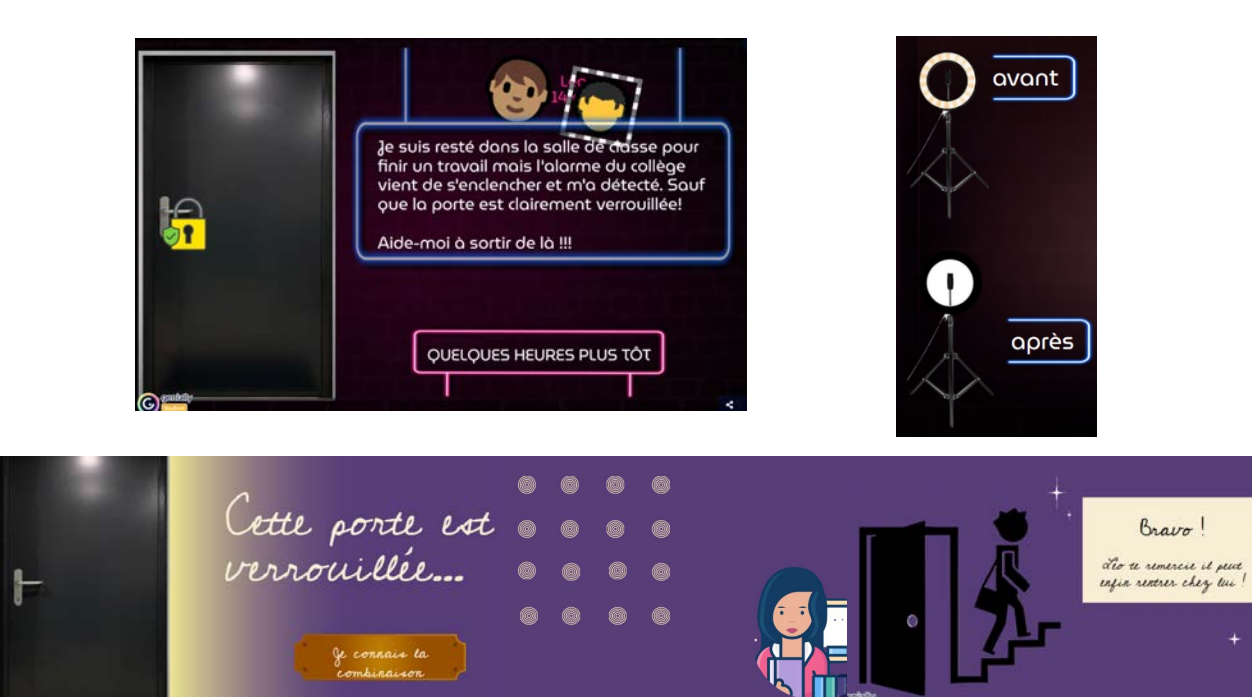

**Rappel :** Un anneau de lumière est un éclairage circulaire qui s'accroche autour de l'objectif de votre caméra ou smartphone, offrant une luminosité égale lors de tournages vidéos.

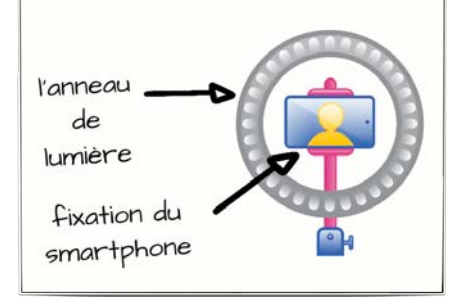

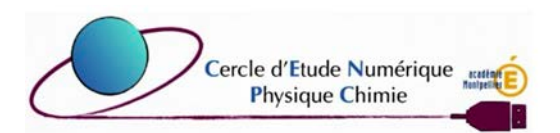

*Laure Dauvilliers – Éric Barrandon*

#### **Entrée et navigation dans la salle de classe :**

Des indications sont dispersées dans la salle sous forme d'indices (visibles par des balises ou masquées) et d'activités permettant à l'élève de répondre à sa problématique.

Par ailleurs les puces vous permettent d'avancer dans la salle de classe afin de mieux exploiter les indices.

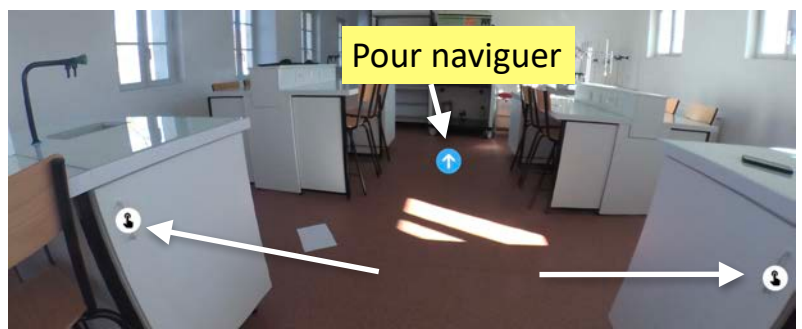

En haut et à droite de l'écran, une vue aérienne de la salle permet de se repérer dans l'espace et de visualiser les balises visibles ou masquées.

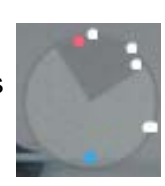

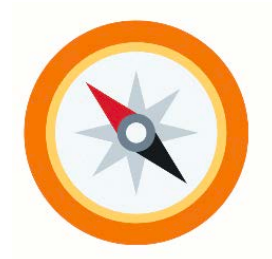

### **Guide pour l'enseignant.e**

L'objectif principal et une proposition de déroulé permettant d'arriver à la réussite sont proposés à l'enseignant dans les pages suivantes afin qu'il puisse guider ou aider si besoin les élèves en difficulté.

### **A- Contextualisation :**

L'élève doit comprendre qu'il doit réparer le circuit électrique d'un anneau de lumière pour sortir de la salle de classe.

*Recommandation : En fonction du niveau de l'élève, tous les indices et activités ne seront pas forcément utiles. Il est envisageable qu'un élève trouve la solution du mécanisme sans indice… cela fait partie du jeu…*

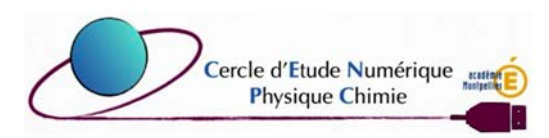

## **B- Indices et solutions**

**Indice 1 :** Balise non visible sur la

### **Scène 1 : Devant la paillasse de la professeure**

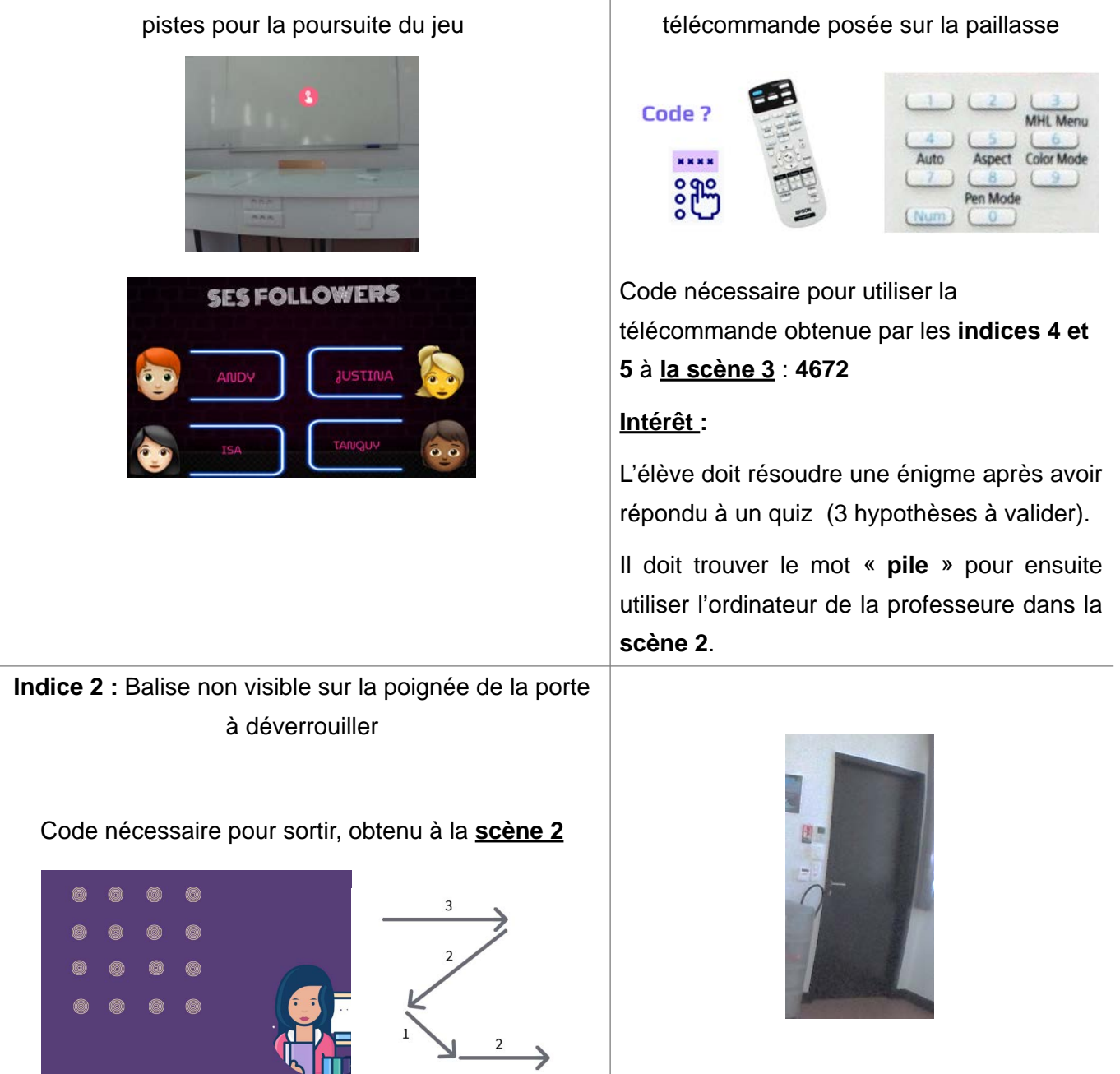

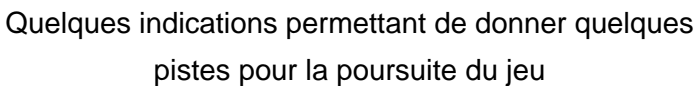

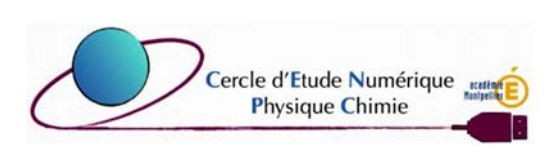

L'élève se retourne, et peut voit l'ordinateur du professeur sur une paillasse à gauche de la scène.

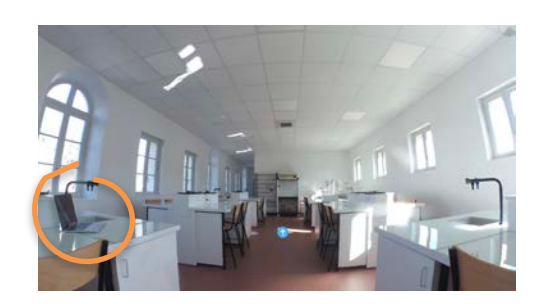

#### **Scène 3 : Déplacement vers le milieu de la salle**

L'élève avance dans la scène en cliquant sur la balise

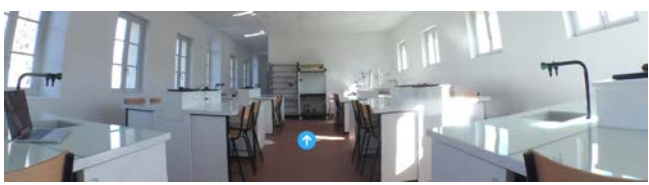

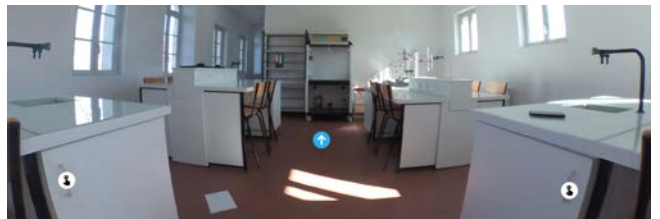

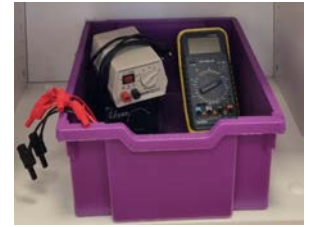

Activité contenant 2 vidéos, 2 quiz permettant de comprendre le circuit à 2 mailles afin de le réparer lorsqu'il est défectueux.

Si l'élève éprouve des difficultés il pourra s'aider en consultant les indices **7**.

Il obtient une partie de code nécessaire à **l'indice 1** de la **scène 1** : le nombre **2**  (attention il apparait en troisième position).

**Indice 5 :** Balise visible sur placard **Indice 6 :** Balise non visible sur la feuille

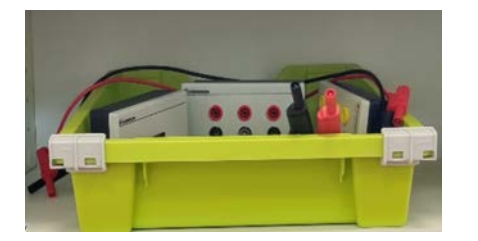

Activité contenant 2 vidéos, 2 quiz permettant de comprendre le circuit à 1 maille afin de le réparer lorsqu'il est défectueux.

Si l'élève éprouve des difficultés il pourra s'aider en consultant les indices **8** de **la scène 4**.

Il obtient une partie de code nécessaire à **l'indice 1** de la **scène 1** : les nombres de **46 et 7** (attention à l'ordre).

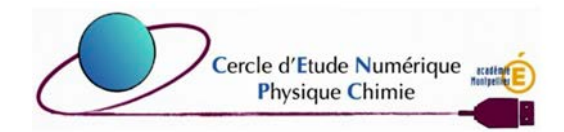

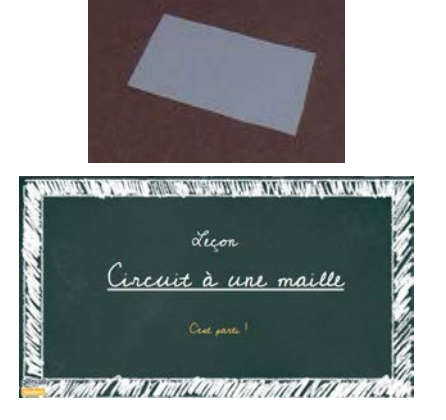

 **Information :** une leçon d'élève sur le circuit à une maille

**Indice 4 : Balise visible sur placard** 

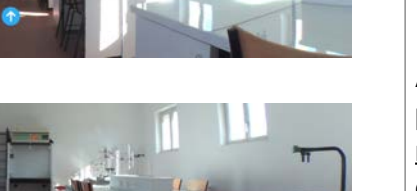

**Indice 7 :** Balise non visible sur le téléphone portable posé sur la paillasse

**Information :** échanges entre « followers » sur un réseau social qui proposent des solutions à la problématique. Ces informations pourront aider l'élève à justifier ses choix lors des quiz.

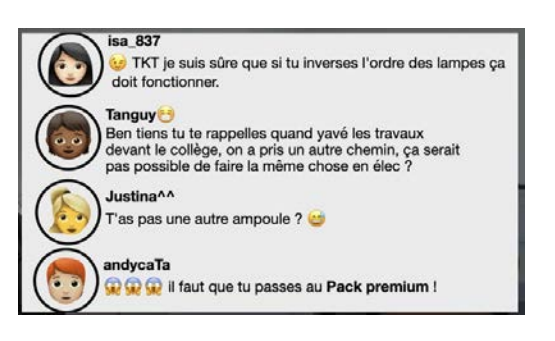

#### **Scène 4 : Déplacement vers le fond de la salle**

L'élève avance dans la scène en cliquant sur la balise visible

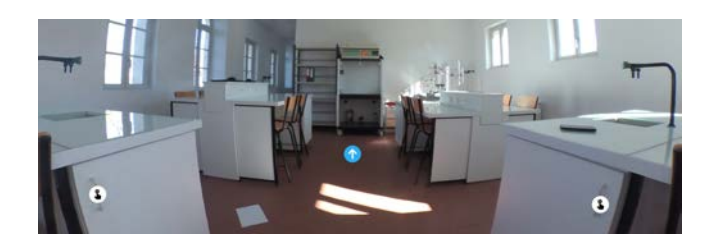

**Indice 8 :** Balise non visible sur les classeurs posés sur l'étagère

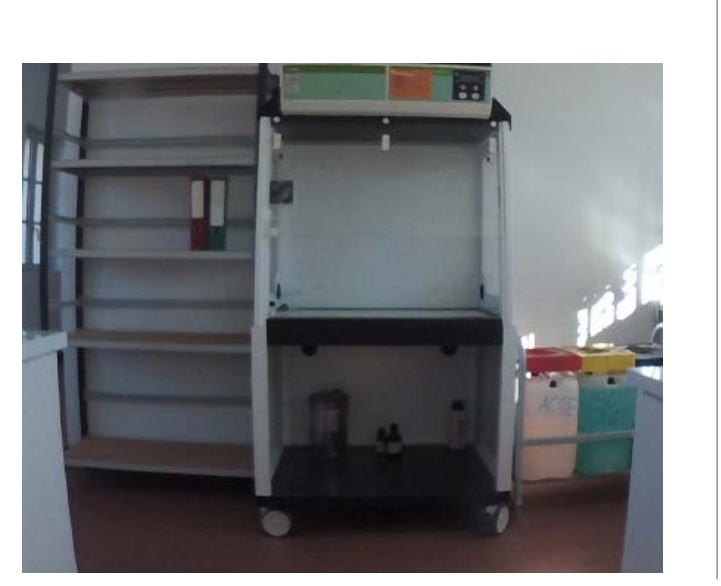

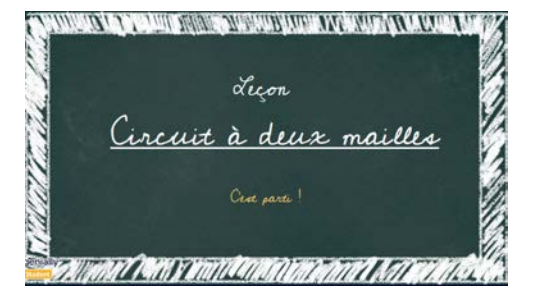

**Information :** une leçon d'élève sur le circuit à 2 mailles.

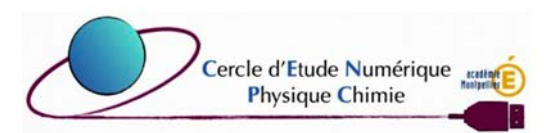

## **C- Finalisation**

Une fois la combinaison sur la tablette saisie, voici l'interface que l'élève trouvera ! Code nécessaire pour sortir, obtenu à la **scène 2**

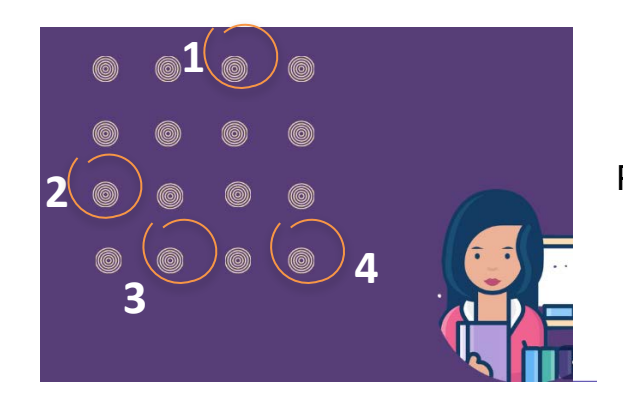

Pour rappel, l'ordre des clics pour saisir la combinaison attendue sur la tablette.

Et le tableau final !

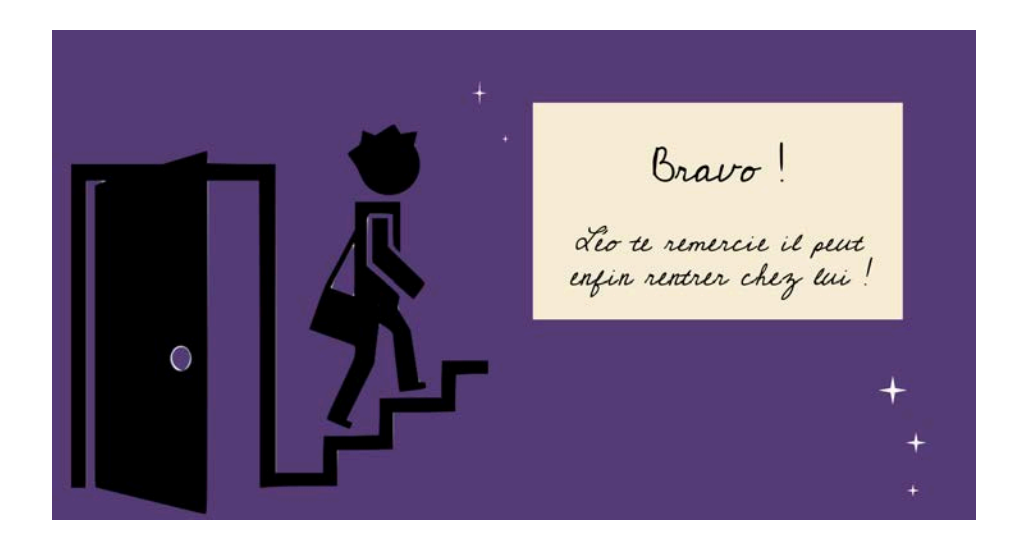

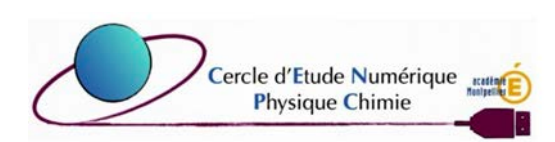